# **Trekker Premium Riistakamera**

# **Käyttöohjeet**

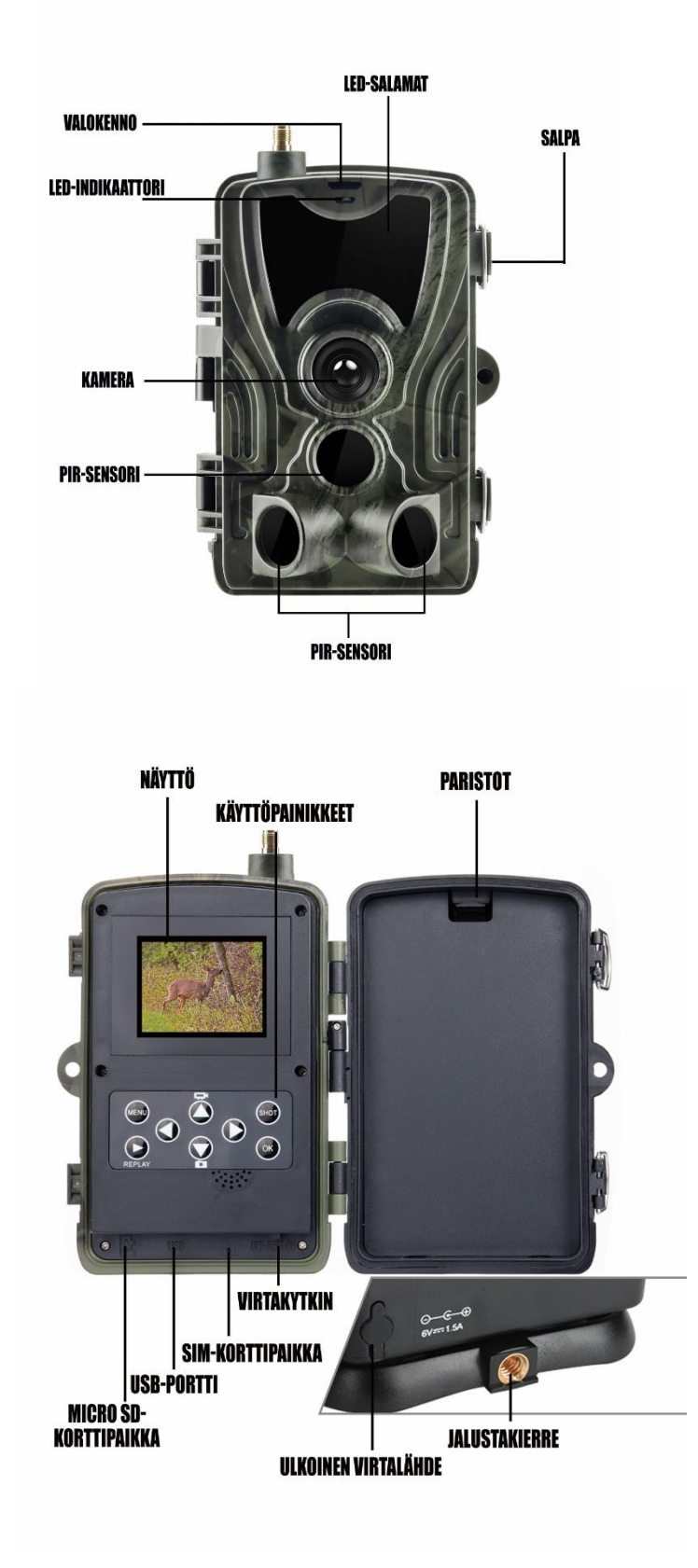

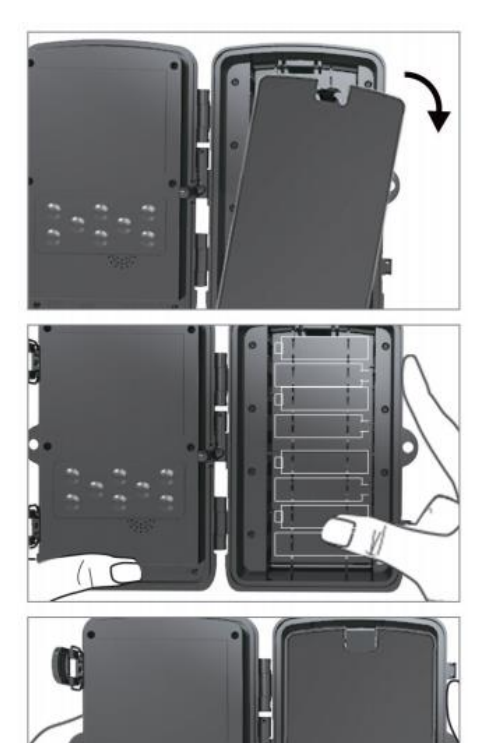

# **Paristojen asennus**

1. Jos käytät laitteessa paristoja, avaa laite ja poista paristoosaston kansi kevyesti.

2. Sijoita paristot paikoilleen, navat oikein suunnattuina, merkintöjen mukaan.

3. Sulje paristo-osaston kansi.

Huom: Varmista, että olet sijoittanut paristot oikein päin. Väärä asennus voi aiheuttaa paristojen purkaantumisen, joka voi rikkoa kameran.

Jos laite on yhteensopiva akun kanssa, et tarvitse paristoja ja paristoosaston tilalla on paikka akulle.

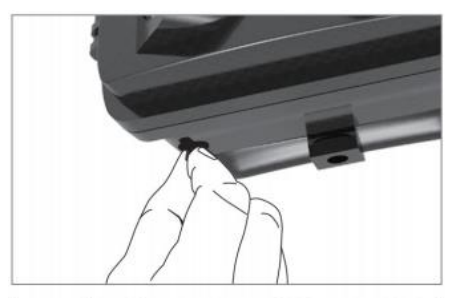

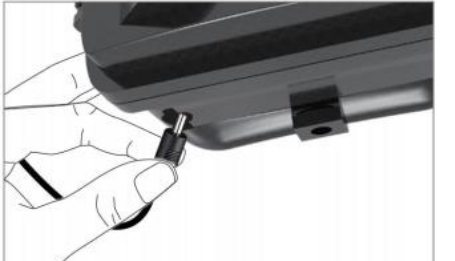

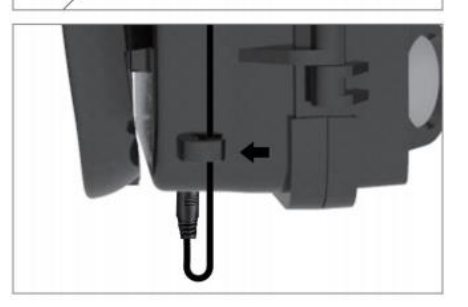

# **Ulkoisen virtalähteen käyttäminen**

- 1. Poista laitteen pohjassa oleva kuminen virtaportin suoja.
- 2. Yhdistä ulkoisen virtalähteen virtapiuha kameraan.

3. Aseta johto kulkemaan kameran sivussa olevasta johtopidikkeestä. Tämä tukee johtoa ja suojaa johdon päätä rikkoutumiselta.

4. Kun et käytä ulkoista virtalähdettä, aseta kuminen virtaportin suoja takaisin paikoilleen.

#### **Muistikortin asennus**

- 1. Avaa kamera ja syötä MicroSD-kortti kameran pohjassa olevaan muistikorttipaikkaan kuvan mukaisesti. Älä käytä voimaa. Kuulet pienen naksahduksen, kun muistikortti on loksahtanut paikalleen.
- 2. Poistaaksesi muistikortin, paina sitä hieman sisäänpäin, jolloin se vapautuu laitteesta.

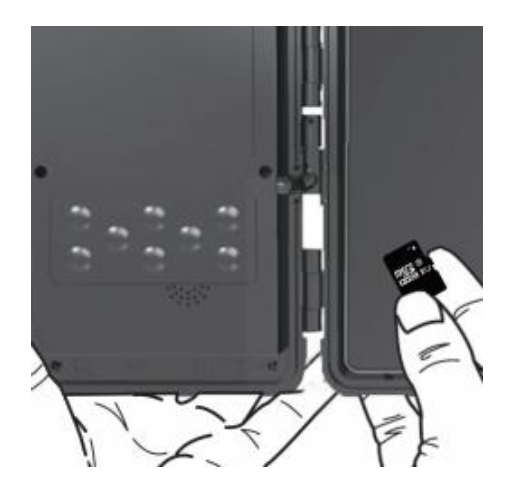

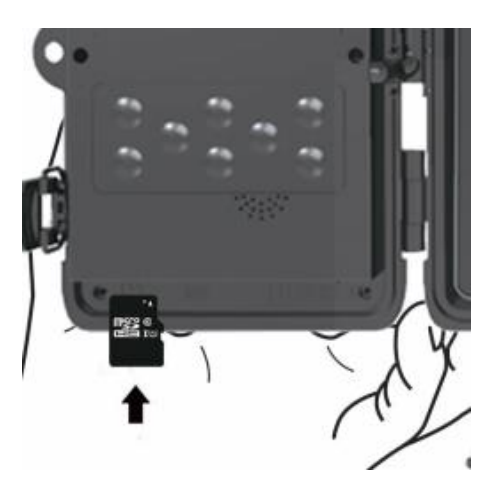

## **Käyttöpainikkeet**

MENU: Avaa asetukset painamalla MENU-painiketta.

REPLAY: Paina tätä avataksesi toistotilan.

Nuoli ylös: Vaihda manuaalinen tallennustila videotallennukselle.

Nuoli alas: Vaihda manuaalinen tallennustila kuvatallennukselle.

SHOT: Ota kuvia tai videoita manuaalisesti. Videon tallennus lopetetaan painamalla SHOT-painiketta.

OK, Nuoli oikealle, Nuoli vasemmalle: Ei toimintoja manuaalisessa tallennustilassa. Nuolilla voit liikkua valikoissa.

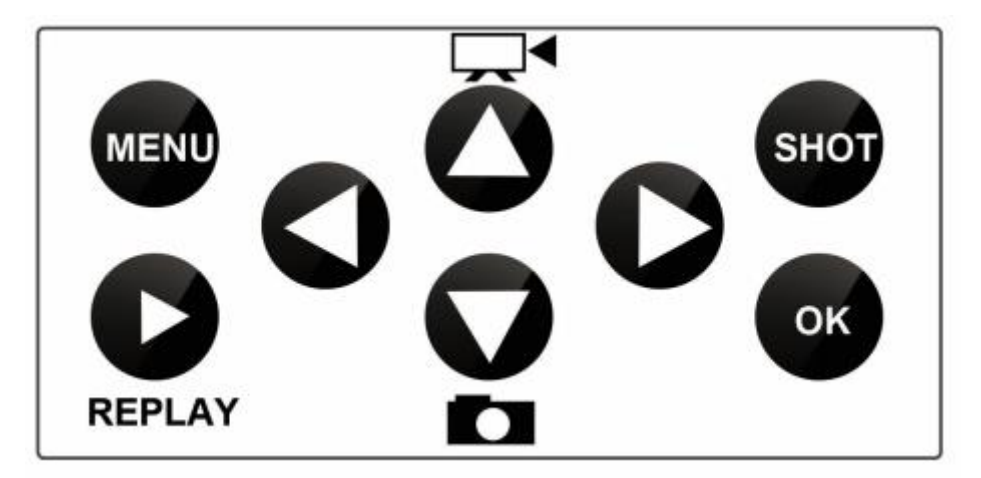

#### **Kameran käyttäminen**

Käynnistä kamera siirtämällä pohjassa oleva virtapainike OFF-tilasta TEST-tilaan (asetusten määrittäminen) ja siitä lopuksi ON-tilaan (älä siirrä virtapainiketta suoraan OFF-tilasta ON-tilaan, siirry aina TEST-tilan kautta!).

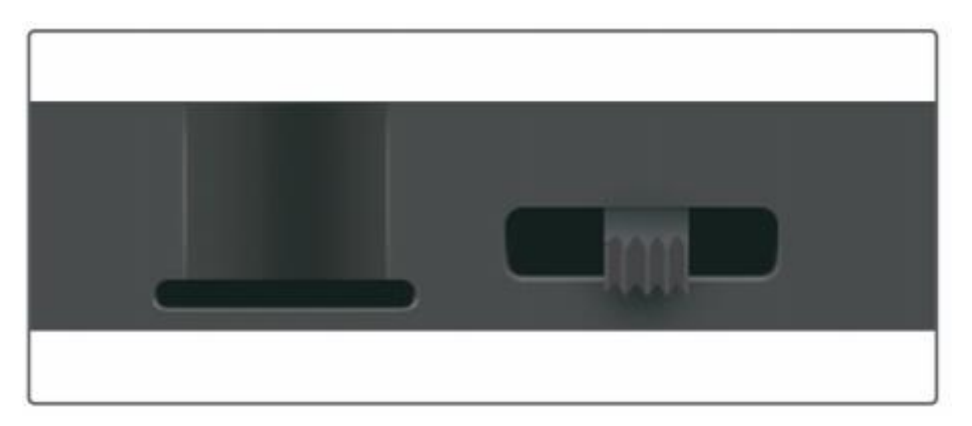

Tarvitset kuvien lähettämistä varten SIM-kortin. Varmista, että SIM-kortti tulee SMS, MMS sekä muita tiedonsiirtoja. Kun kamera tunnistaa SIM-kortin, sen tiedot näkyvät TEST-tilassa kameran näytöllä.

#### **TEST-tila**

TEST-tilassa kameran näyttö käynnistyy ja pääset määrittämään sekä vaihtamaan kameran kuvausasetuksia, ottamaan kuvia tai videoita manuaalisesti, katsomaan kuvia ja videoita sekä tarkistamaan MMS/SMTPasetukset.

#### **ON-tila**

ON-tilassa kamera toimii automaattisesti määritettyjen asetusten mukaisesta ja ottaa kuvia/videoita sekä lähettää ne aina kuin kameran PIR-sensorit havaitsevat liikettä. ON-tilassa kameran näyttö sekä käyttöpainikkeet eivät toimi.

#### **Näytön tiedot**

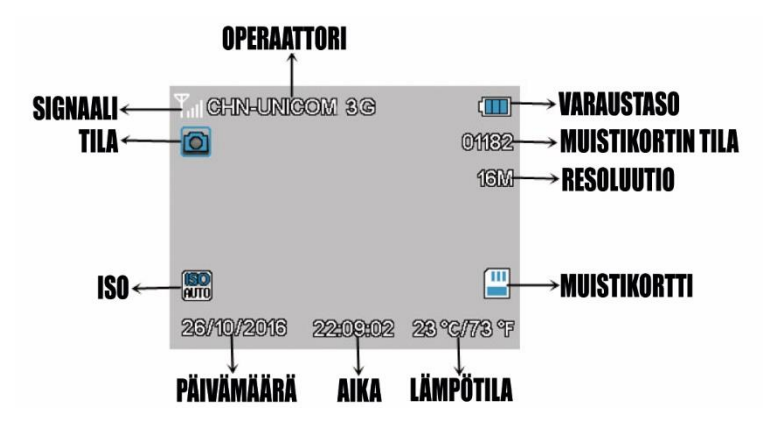

*Huom: Jotta kameran MMS- ja SMTP-ominaisuudet toimivat, kameran tulee tunnista SIM-kortti ja löytää signaali.*

#### **Kameran asetukset**

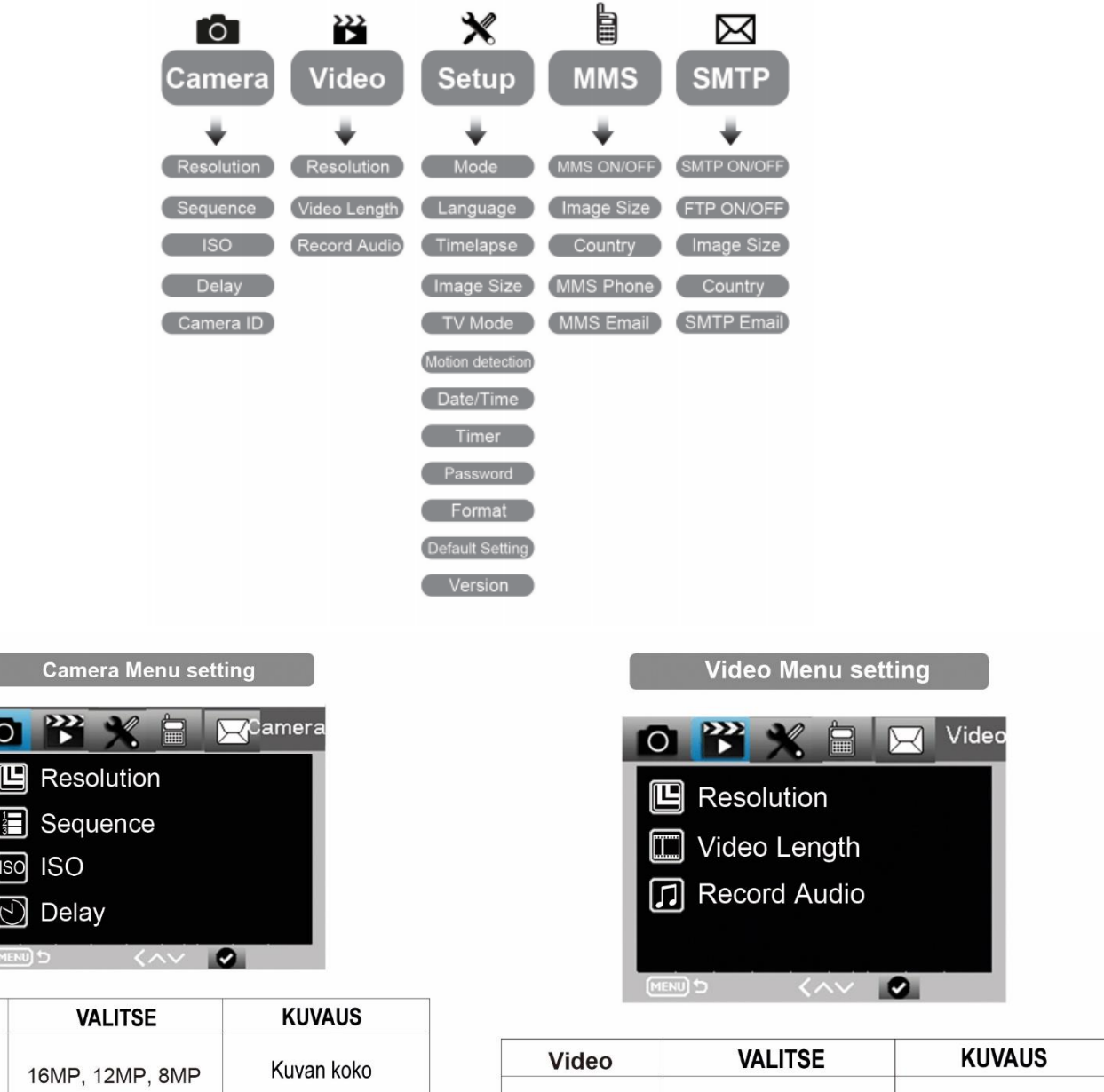

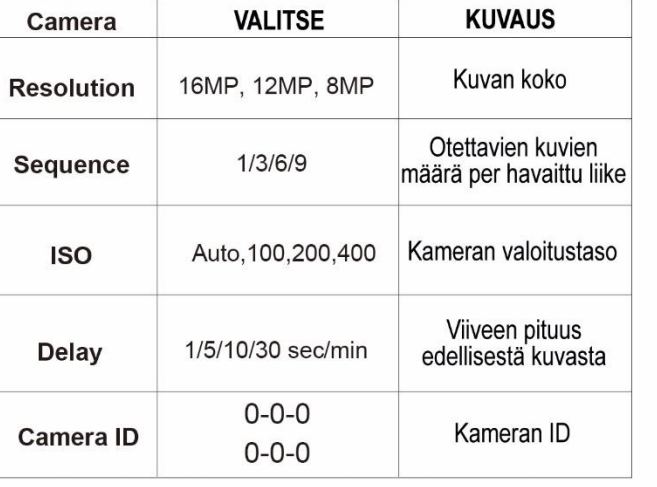

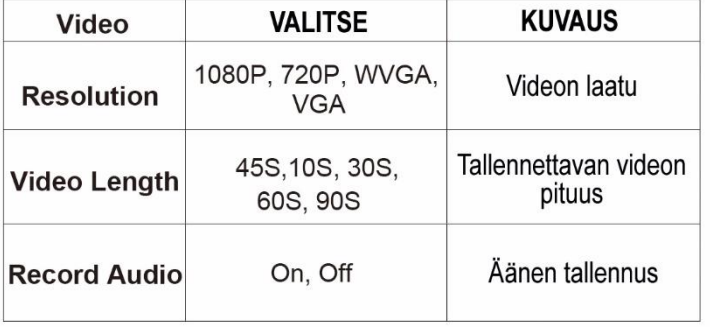

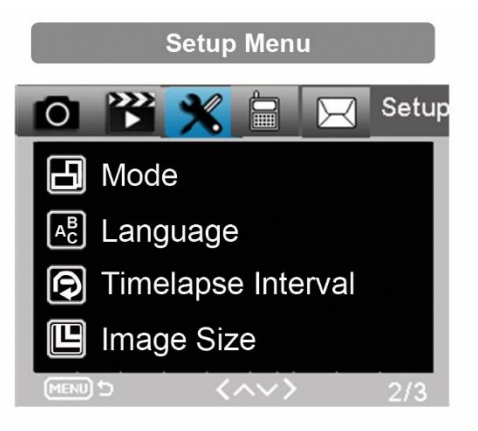

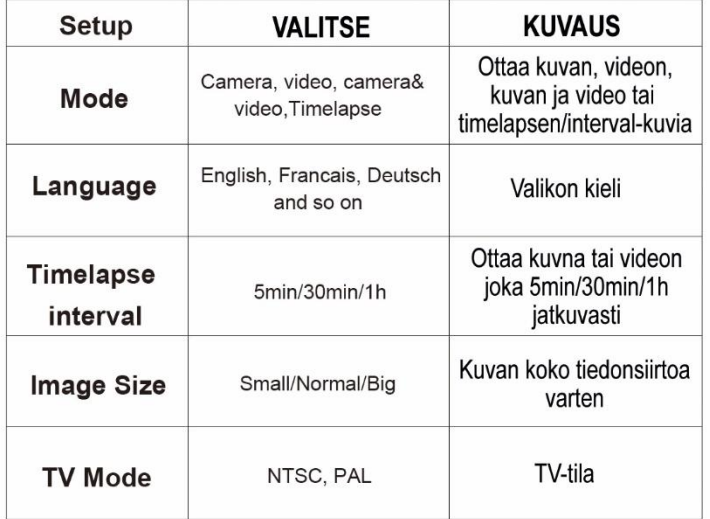

**MMS Menu** 

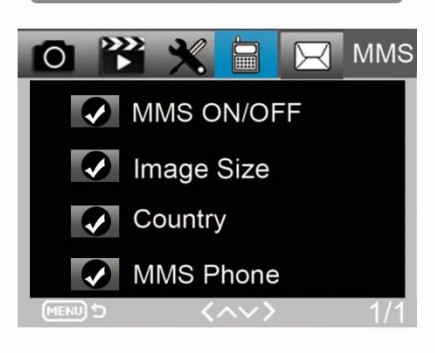

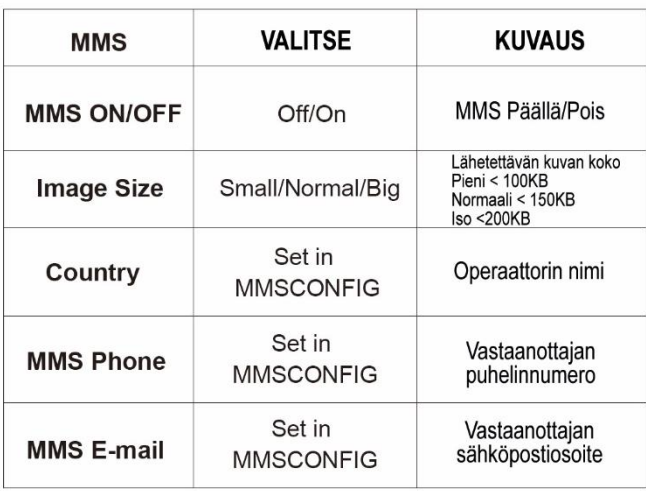

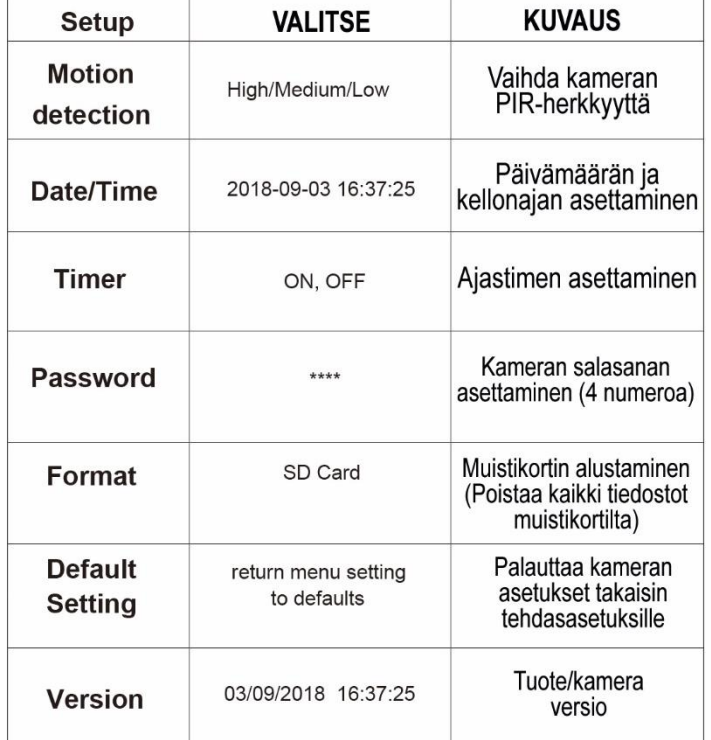

**SMTP Menu** 

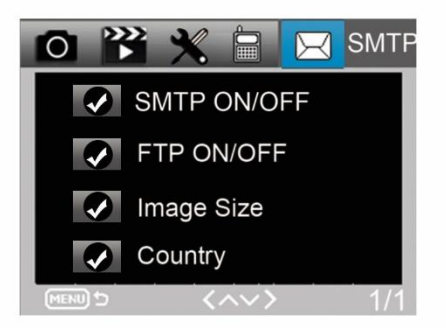

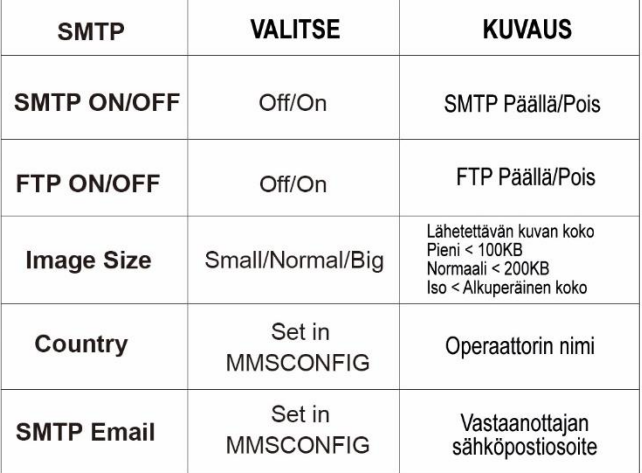

#### **Kuvien lähettäminen multimediaviestinä matkapuhelimeen ja sähköpostiin**

- a. Syötä MicroSD-muistikortti ja SIM-kortti riistakameraan. Liitä riistakamera tietokoneeseen USBjohdolla ja aseta laite TEST-tilaan. Syötä pakkauksessa mukana tullut CD-levy tietokoneeseen ja avaa sieltä **MMSCONFIG** sovellus. Voit myös syöttää MicroSD-kortin myös suoraan tietokoneeseen ja tallentaa asetukset sitä kautta muistikortille.
- b. Valitse **MMS** menu ylärivistä.
- c. Vaihda **MMS ON/OFF** asentoon **ON.**
- d. Valitse **MMS MODE** kohdasta **Manual** vaihtoehto.
- e. Syötä **Gprs Setting** kohtaan liittymäsi palveluntarjoajalta saamasi APN tieto (esim. Telian APN on **mms**).
- f. Syötä **Server Setting** kohtaan liittymäsi palveluntarjoajalta saamasi MMSC, IP ja Port tiedot (esim. Telian tiedot alla olevassa kuvassa).
- g. Syötä puhelinnumero(t) **Phone Setting** kohtaan, johon haluat laitteen lähettävän kuvia (muodossa 050XXXXX).
- h. Syötä sähköpostiosoite **Email Setting** kohtaan, johon haluat laitteen lähettävän kuvia. *HUOM. Jos haluat kuvan vain toiseen vaihtoehdoista, jätä toinen kenttä tyhjäksi!*
- i. Paina **SAVE** nappia ja tallenna tiedosto **Parameter.dat** muistikortille *ilman muita muokkauksia!*

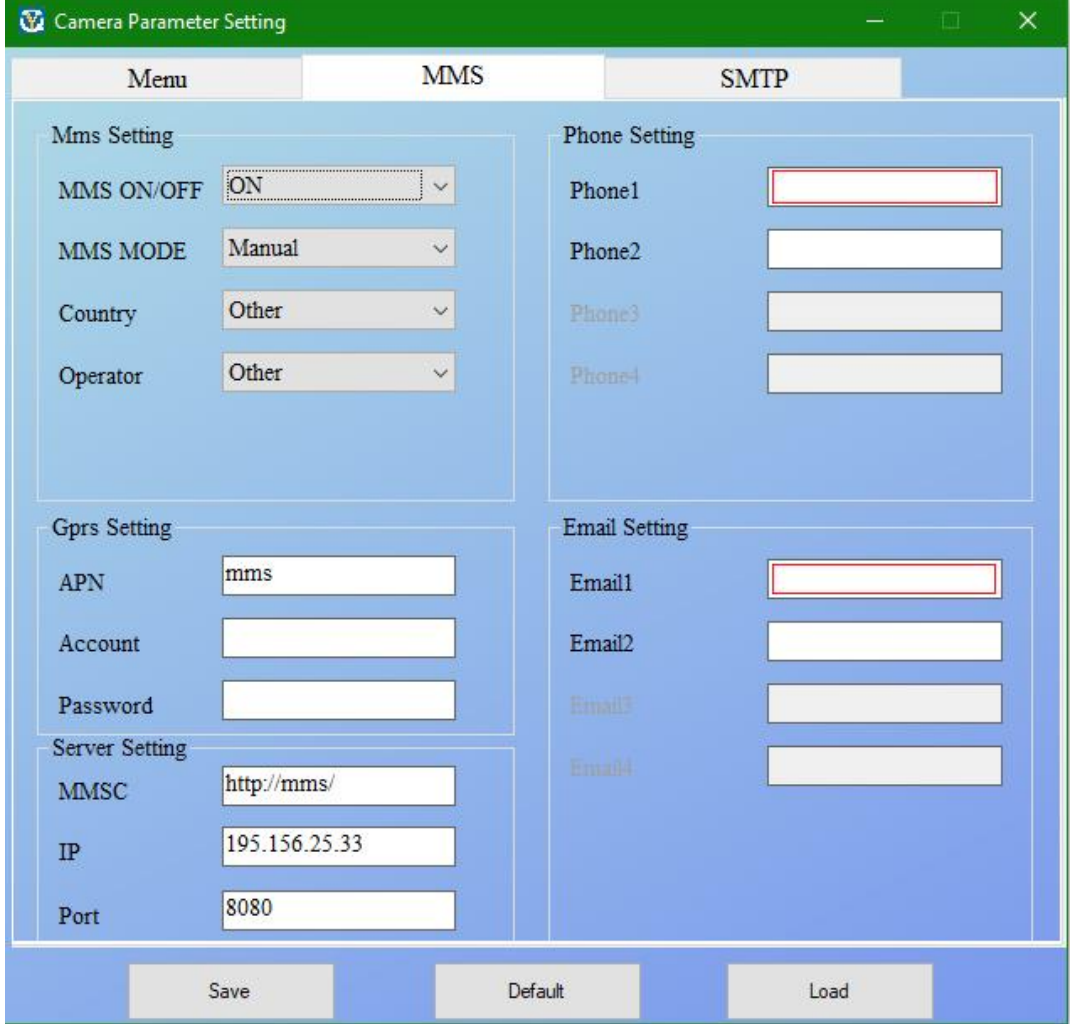

j. Kun olet tallentanut tiedot muistikortille, irrota USB-piuha kamerasta ja siirrä laite Config-tilasta ON-tilaan. Kameran edessä vilkkuu nyt hetken punainen valo, jonka jälkeen kamera ottaa kuvia havaitessaan liikettä ja lähettää ne asetusten mukaan sähköpostiin, puhelimeen tai molempiin.

#### **Kuvien lähettäminen sähköpostiin (SMTP)**

Huom. Vaihda MMS tila pois päältä ennen kuin laitat SMTP tilan päälle!

- a. Syötä MicroSD-muistikortti ja SIM-kortti riistakameraan. Liitä riistakamera tietokoneeseen USBjohdolla ja aseta laite Config-tilaan. Syötä pakkauksessa mukana tullut CD-levy tietokoneeseen ja avaa sieltä **MMSCONFIG** sovellus.
- b. Valitse **SMTP** menu ylärivistä.
- c. Vaihda **SMTP ON/OFF** kohta asentoon **ON**.
- d. Valitse **SMTP MODE** kohdasta **Manual**
- e. Syötä **Ggrs Setting** kohtaan liittymäsi palveluntarjoajalta saamasi APN tiedot (esim. Telian APN on **internet**).
- f. **Server Setting** kohdasta valitse, onko sähköpostisi **Gmail**, **Hotmail** tai jokin muu (ohjelma syöttää automaattisesti Gmailin ja Hotmailin Server- ja Port-tiedot. Other-kohdassa joudut määritellä ne itse).
- g. Syötä kirjautumistunnukset siihen sähköpostiin, jonka haluat toimivan **lähettäjänä** (voit luoda tätä varten uuden sähköpostin esim. Gmailiin)**.**
- h. Syötä **Email Setting** kohtaan sähköposti, johon haluat laitteen lähettävän kuvat.
- i. Paina **SAVE** nappia ja tallenna tiedosto **Parameter.dat** muistikortille *ilman muita muokkauksia!*

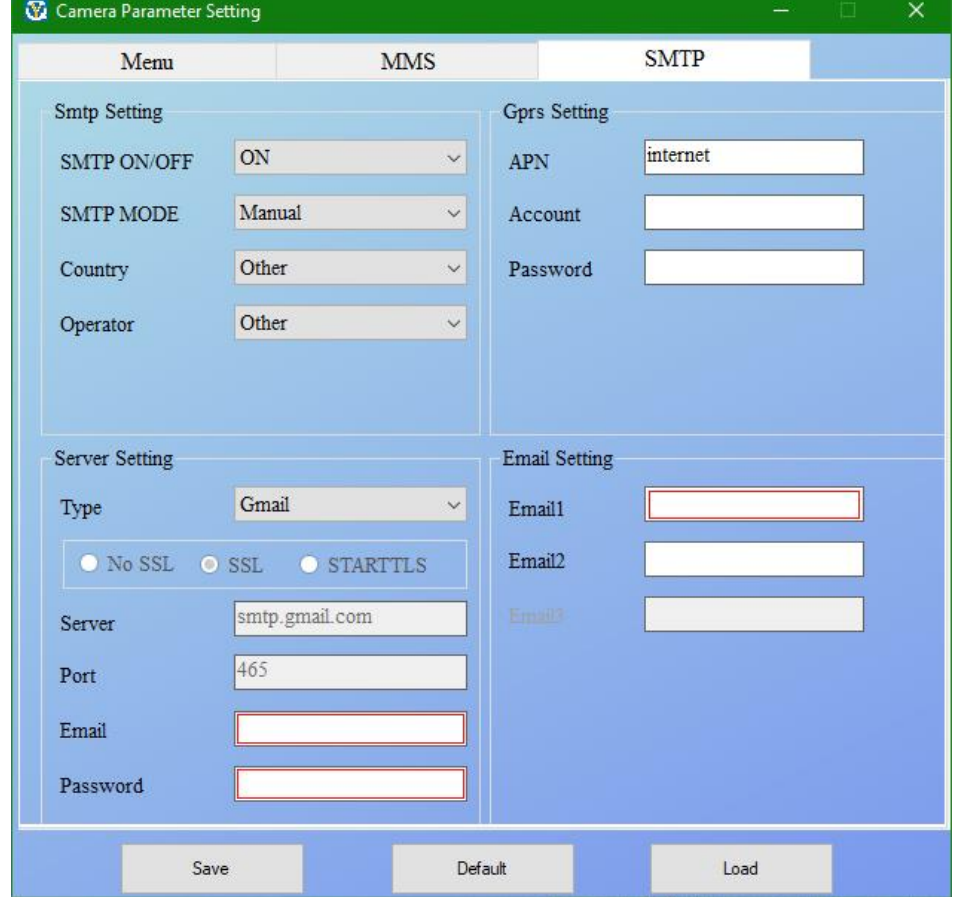

j. Kun olet tallentanut tiedot muistikortille, irrota USB-piuha kamerasta ja siirrä laite Config-tilasta ON-tilaan. Kameran edessä vilkkuu nyt hetken punainen valo, jonka jälkeen kamera ottaa kuvia havaitessaan liikettä ja lähettää ne asetusten mukaan sähköpostiin.

*Huom. Jos käytät Gmail-sähköpostia lähettävänä sähköpostina, sinun tulee sallia ulkopuolisten/vähemmän turvallisten sovellusten käyttöoikeus, jotta kamera pystyy lähettämään kuvia.*

## **Vianmääritys**

#### *Kamera ei taltioi haluttua kohdetta*

- Tarkista PIR -sensorin herkkyys. Lämpimissä ympäristöissä aseta Sensor Level asetukseen "Low" ja kylmällä säällä aseta sensori asetukseen "High".
- Yritä asettaa kamera paikkaan missä ei ole lämmönlähteitä kameran kantamalla.
- Joskus, jos kameran asettaa lähelle vettä, niin kamera ottaa kuvia ilman kohdetta.
- Yritä kohdistaa kamera maan ylle.
- Pyri asettamaan kamera vakaisiin ja liikkumattomiin asioihin, kuten suuriin puihin.
- Yöllä, liikkeentunnistin saattaa havaita yli infrapunavalon kantaman. Madalla etäisyysasetusta säätämällä sensorin herkkyyttä.
- Nouseva aurinko tai auringonlasku voi laukaista sensorin. Kamera tulisi tällöin suunnata uudelleen.
- Jos kohde, kuten eläin, liikkuu nopeasti, niin se saattaa liikkua kameran näkökentän ulkopuolelle ennen kuin kamera ehtii ottaa kuvan. Liikuta kameraa kauemmas tai suuntaa kamera uudelleen.

#### *Kamera lopettaa kuvien ottamisen*

- Tarkista onko muistikortilla tarpeeksi tilaa. Jos muistikortti on täynnä kamera lopettaa kuvien ottamisen.
- Tarkista, että alkali-, NIMH- tai litium-AA paristoissa on tarpeeksi virtaa kameran toimimiseen.
- Varmista, että kameran virtakytkin on "ON" asennossa, eikä "OFF" tai "TEST" tilassa.
- Kun MMS/SMTP toiminto on päällä, niin kamera lähettää ja ottaa noin 1 minuutin välein kuvan ennen kuin se ottaa seuraavan.
- Alusta muistikortti ennen kuin käytät ensimmäistä kertaa tai kun vaihdat kortin ja aloitat käyttämään toista.

## *Pimeänäön kantama ei vastaa odotuksia*

- Varmista, että paristot/akku on täynnä tai että niissä on niissä jäljellä oleva virta riittää.
- Korkealaatuiset uudelleenladattavat 1.5V NIMH- tai litiumparistot voivat antaa paljon paremman infrainfravalokantaman kuin alkaliparistot.
- Jotta voit varmistaa yöllä otettujen kuvien tarkkuuden ja laadun, yritä asettaa kamera pimeään ympäristöön, jossa ei ole valonlähteitä.
- Jotkin asiat salaman etäisyydellä saattavat tehdä yöllä otetuista kuvista parempia. Ethän kohdista kameraa täysin tyhjälle pellolle, missä ei ole mitään mistä infrapunavalo voi heijastua takaisin. Se on sama asia kuin osoittaisi taskulamppua yöllä taivaalle, jolloin valo ei auta näkemään mitään. Samoin voi käydä kameran kanssa.

## *Kamera ottaa kuvia, mutta ei lähetä niitä puhelimeen tai sähköpostiin*

- Varmista, että operaattoriltasi saamat APN-, palvelin- ja portti-tiedot ovat oikein.
- Kun laitat MMS-toiminnon käyttöön, sinun ei tarvitse lisätä kansainvälistä suuntanumeroa ennen puhelinnumeroa. Lisää pelkkä puhelinnumerosi.
- Kun laita SMTP-toiminnon päälle, varmista, että sähköpostipalvelin ja portti ovat oikein. Jotkin sähköpostipalvelijat hylkäävät sähköpostin roskapostina. Voit yrittää etsiä sähköpostia roskapostikansiosta tai ottaa yhteyttä myyjän, joka voi lähettää sinulle testisähköpostin.
- Älä uudelleennimeä parameter.dat. Voit tarkistaa puhelinnumeron tai sähköpostin kameran Menusta. Säästä parameter.dat muistikortin juurihakemistoon, koska muuten kamera ei tunnista sitä.